# Fios Router

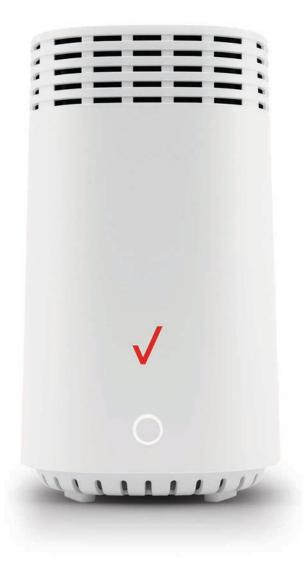

#### **Action required**

Download and install the My Fios app for personalized setup instructions.

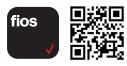

**Don't have internet access?** Use the setup instructions on next page.

### Put your router to work:

- Your Fios Router is your gateway to all Fios services.
- Simple to set up and easy to operate.

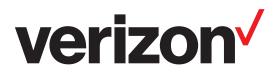

# Troubleshooting

If the light is red or flashing red, visit verizon.com/routersupport

# **Setup instructions**

#### 1. Connect your cables.

- A. Connect the coax cable from the coax port on your router to a coax outlet.
- B. If you ordered internet speeds greater than 100 Mbps, connect the Ethernet cable from your router's WAN port to an Ethernet outlet.
- C. Connect the router power cord to an electrical outlet.
- D. Router will take up to 10 minutes to power up completely. Move on when the front light is solid white.

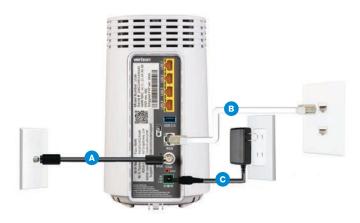

### 2. Connect your devices.

## Wired or Wi-Fi? Your choice.

#### Wired

- A. Connect the Ethernet cable to any yellow LAN port on your router.
- B. Connect the other end to your computer.

#### Wi-Fi

- A. Get the Wi-Fi name and password off the label on your router.
- B. On your device, choose your Wi-Fi name when it appears.
- C. Enter the Wi-Fi password exactly as it is on your router label.

#### Wi-Finetwork

The Fios Router has one Wi-Fi name supporting 2.4 GHz and 5 GHz signals. The Self-Organizing Network (SON) feature lets your devices move between the two signals automatically for an optimized Wi-Fi connection.

### 3. Complete activation.

Activate your router by opening a web browser on your computer and following the prompts.

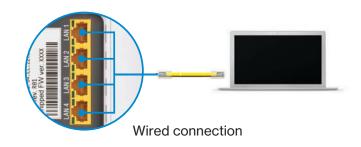

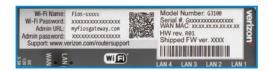

Router label

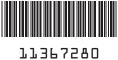

FIOS ROUTER INSTALL GUIDE 06-20